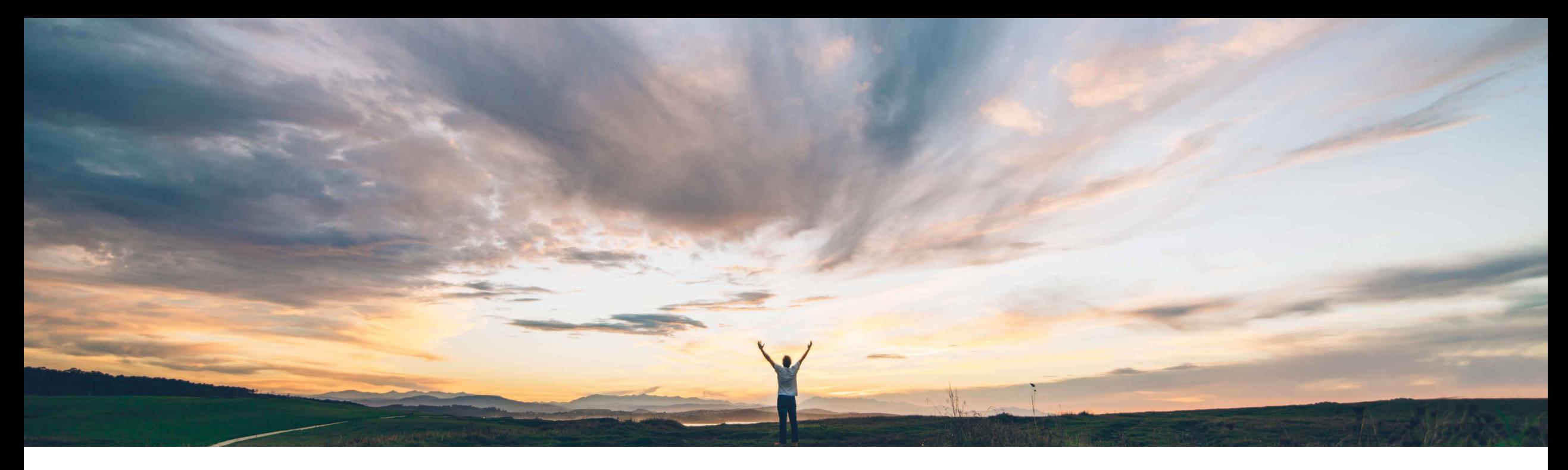

## SAP Ariba

機能の概要 \*\*\*\*\*\*\*\*<br>契約ワークスペースメタデータ向け Contract workspace metadata retrieval API および Create and update API

Keertan Rai、Prasad Karani、SAP Ariba 一般提供予定: 2020 年 5 月

CONFIDENTIAL

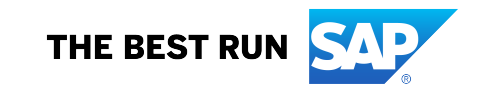

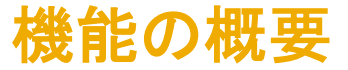

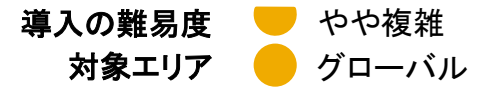

説明: 契約ワークスペースメタデータ向け Contract workspace metadata retrieval API および Create and update API

#### 今までの課題

現在の連携では、SAP Ariba Contracts からデー タを抽出するのは複雑です。結果として、お客様が データを抽出して外部のアーカイブストレージ、監 視および実行アプリケーションに供給するのが難 しくなっています。

同様に、お客様が既存の連携方法を使用して、外 部アプリケーションから SAP Ariba Contracts の作 成ワークスペースを起動することも困難でした。

### 対象ソリューション

- SAP Ariba Contracts
- SAP Ariba Sourcing
- SAP Ariba Strategic Sourcing Suite
- SAP Ariba APIs
- SAP Ariba Developer Portal

#### SAP Ariba で問題解決

Contract Workspace Create and update API により、 ユーザーは、既存のテンプレートを使用して契約ワー クスペースを作成したり、単一の契約ワークスペース メタデータ (ヘッダーフィールド) 詳細を更新したりする ことができます。

Contract Workspace retrieval API の Get API では、 単一の契約ワークスペースメタデータ (ヘッダーフィー ルド) の詳細が取得されます。Contact Workspace retrieval API の Search API では、タイトルや最終変 更日などの属性を使用して契約ワークスペースが検 索されます。

### 関連情報

この機能は、該当するソリューションを使用している すべてのお客様に対して自動的に有効になります が、お客様が設定する必要があります。

### 主なメリット

API を使用すると、SAP ソリューション以外のフロントエンド、 アーカイブストレージおよび実行アプリケーションを使用する場 合に、これらのアプリケーションに対して容易に契約ワークス ペースヘッダーデータを供給できます。

API を使用すると、SAP ソリューション以外のフロントエンドおよ び実行アプリケーションを使用する場合に、これらのアプリケー ションから容易に契約ワークスペースのヘッダーデータを作成、 更新できます。

お客様は、エンドユーザーにとって容易なプロセスのモデルを作 成できます。

API によってデータアクセスにアクセスするメカニズムを標準化 することにより、既存のアプリケーションを拡張して、新しい革新 的なアプリケーションを構築できるようになります。

### 前提条件と制限事項

この API では、SAP Ariba Contracts に対して有効になっているバ イヤーの契約ワークスペースヘッダーのみを取得、作成、更新でき ます。

© 2020 SAP SE or an SAP affiliate company.All rights reserved. <sup>ǀ</sup> CONFIDENTIAL 2 の管理によって承認されているアプリケーションのみとなります。 お客様は、SAP Ariba Developer Portal でオンボーディングプロセ スを完了する必要があります。クライアントでは、必要とされる OAuth 認証にアプリケーションが準拠していることを確認しておく 必要があります。OAuth 認証を実行できるのは、SAP Ariba APIs

# 機能の概要

説明: 契約ワークスペースメタデータ向け Contract workspace metadata retrieval API および Create and update API

## 使用例

Contract Workspace retrieval API を使用し て、 SAP Ariba Contracts から契約ワークスペー スヘッダー情報を取得します。

#### 契約ワークスペースメタデータ向け Create and update API

を使用して、SAP Ariba Contracts で契約ワー クスペースヘッダー情報を作成し、更新しま す。

ユーザーは、この API を介して契約ワークスペースヘッダー情報をダウンロード し、ターゲットアプリケーションの要件に従ってデータを表示できます。

お客様は、契約ワークスペース情報をダウンロードし、アーカイブストレージシステム で管理する必要があります。

お客様は組織のビジネスプロセスに合わせてフロントエンドアプリケーションを開発します。ユー ザーは、詳細をアプリケーションに入力し、その詳細は後続の処理、承認などのために SAP Ariba Contracts に渡されます。この API を介して契約ワークスペースヘッダー情報を作成、更 新および削除できます。

### 前提条件

アプリケーションで SAP Ariba Contracts にあるデータにアクセスできるようにするには、以下の情報を SAP Ariba カスタマサポートに提供 します。カスタマサポートがアプリケーションをサイトにマッピングします。

- clientID: OAuth クライアント ID
- テナント: SAP Ariba サイト (レルム) の名前

## 機能の概要

説明: 契約ワークスペースメタデータ向け Contract workspace metadata reti

### API を使用するアプリケーションの開発方法

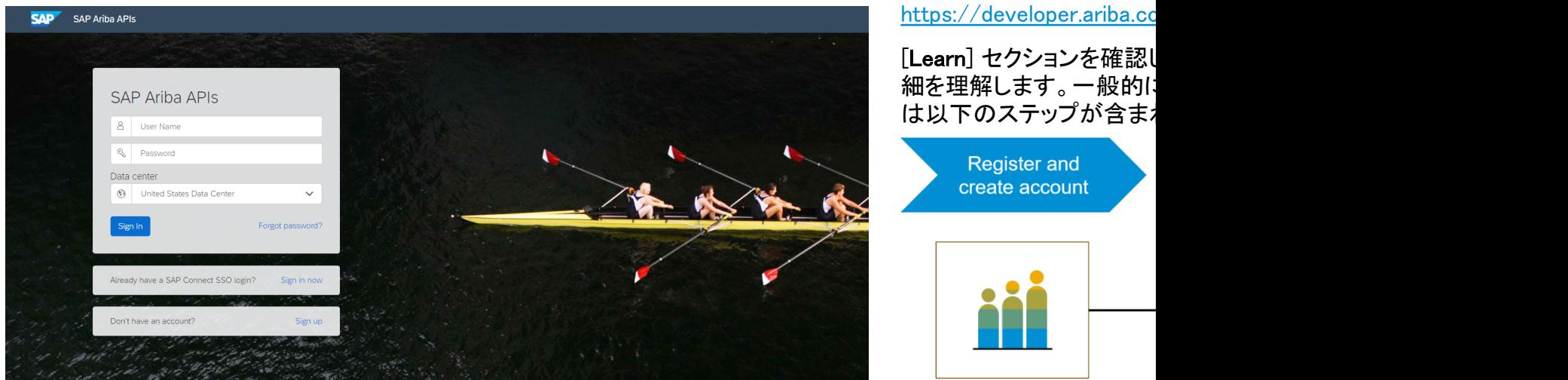

Build powerful domain specific applications to address your customer needs using a rich environment and user friendly tools offered by SAP Ariba.

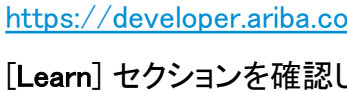

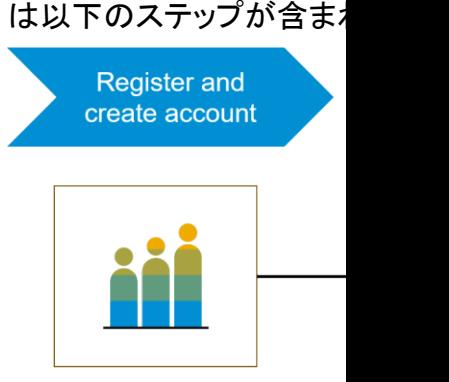

- 1. Developer ポータルに登 説明を確認します。
- 2. 新しいアプリケーション? ます。
- 3. http://connect.ariba.com 動アクセス」を申請する ライアント ID が生成され
- 4. バイヤー管理者として、

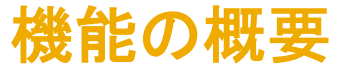

説明: 契約ワークスペースメタデータ向け Contract workspace metadata retrieval API および Create and update API

### metadata retrieval および create and update API のワークフロー

- 1. クライアントアプリケーションが、定義されたパラメータセットを使用して Ariba Contracts に対してクエリを実行 します。
- 2. API はクエリに応答し、一致するすべてのレコードを含む JSON データセットを返します。
- 3. データを受け取ったアプリケーションがそのデータを処理します。

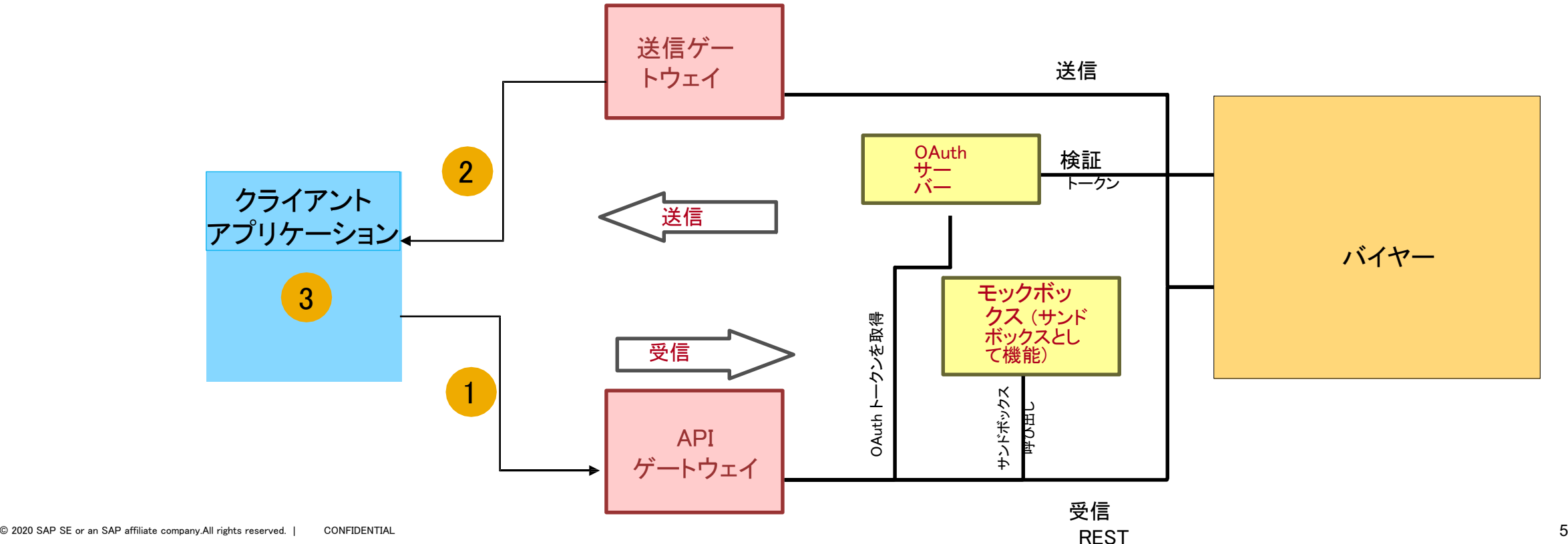

## 機能の概要

説明: [契約ワー](https://support.ariba.com/item/view/186992)クスペースメタデ[ータ向](https://support.ariba.com/item/view/186992)け Contract workspace metadata reti

### サンプルコード

API 要求は、要求 URL で複数のパラメータを渡すことができます。利用可能なパラメータと構文に

以下のサンプルコードの*{{runtime\_url}}* を、SAP Ariba Developer Portal で、この API の Discovery ルに記載[されている](https://support.ariba.com/item/view/186992)、目的の実行時 URL [に置き](https://support.ariba.com/item/view/186992)換えてください。

- 1. 以下は、システムテンプレート ID を使用して契約ワークスペースヘッダ[ー情報を作成する例です。](https://developer.ariba.com/api/) POST {{runtime\_url}}/contractWorkspaces
- 例: POST {{runtime\_url}}/contractWorkspaces?user=reedtailor&passwordAdapter=PasswordAdapter1&realm=Cirrus

$$
\underline{\overline{B}}\overline{X}\overline{X}\underline{X}
$$

2. 以下は、既存の契約ワークスペースヘッダー情報を更新する例です。

PATCH {{runtime\_url}}/contractWorkspaces

例: PATCH {{runtime\_url}}/contractWorkspaces?user=adavis&realm=Cirrus&passwordAdapter=PasswordAdapter1

#### 要求本文 いっこう しゅうしゃ いっぷん 応答

このほかの Swagger の例については、次のサイトの [Discover] セクションを参照してください: https://developer.ariba.com/api/

## 機能の概要 説明: 契約ワークスペースメタデータ向け Contract workspace metadata reti

#### [3.以下](https://support.ariba.com/item/view/186992)の例では、ID で単一の契約のみを取得します。

GET {{runtime\_url}}/ContractWorkspaces/{ContractID}

#### 例:

GET {{runtime\_url}}/contractWorkspaces/CW5071?user=adavis&passwordAdapter=PasswordAdapter1&realm

#### 応答

4,以下の例では、フィルタを介してすべての契約を検索し、取得します。

GET {{runtime\_url}}/contractWorkspaces?\$ filter=LastModifiedlt2020-03-03andLastModifiedgte2019-11-15

#### 例:

GET {{runtime\_url}}/contractWorkspaces?\$filter=LastModifiedlt2020-03-03andLastModifiedgte2019-11-15&\$ passwordAdapter=PasswordAdapter1&realm=Cirrus

#### 応答

GET {{runtime\_url}}/contractWorkspaces?\$top=0&\$count=true&\$filter=TitleeqCreateContractWorkspace22& passwordAdapter=PasswordAdapter1

#### 応答

このほかの Swagger の例については、次のサイトの [Discover] セクションを参照してください: https://developer.ariba.com/api/